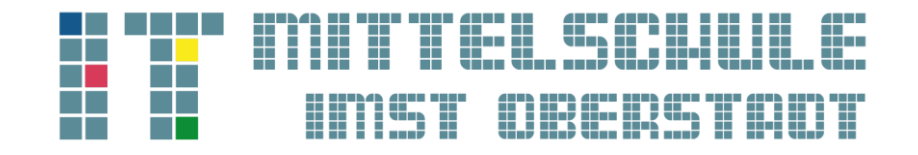

# ANLEITUNG zum Eintritt in den digitalen Elterninformationsabend

## SCHRITT 1:

Einstieg A:

Hier gelangen Sie zum digitalen [ELTERNINFORMATIONSABEND \(Hier klicken!\)](https://teams.microsoft.com/l/meetup-join/19%3ae1OI9liXEYy67rFS1yLLoz8jQAddQPnwTwGziJsYBKg1%40thread.tacv2/1642514877320?context=%7b%22Tid%22%3a%22bf07cc6b-89e5-42ad-b0fa-4c4e9ae7d92f%22%2c%22Oid%22%3a%2206dff386-c900-4e08-ad46-d9d4b7b65c6f%22%7d) 

## Einstieg B:

Scannen Sie den QR-Code mit dem Smartphone oder dem Tablet.

## SCHRITT 2:

#### VARIANTE PC/LAPTOP:

Nach dem Einstieg öffnet sich Ihr Internetbrowser mit folgender Seite. Bitte wählen Sie die Option "In diesem Browser fortfahren"

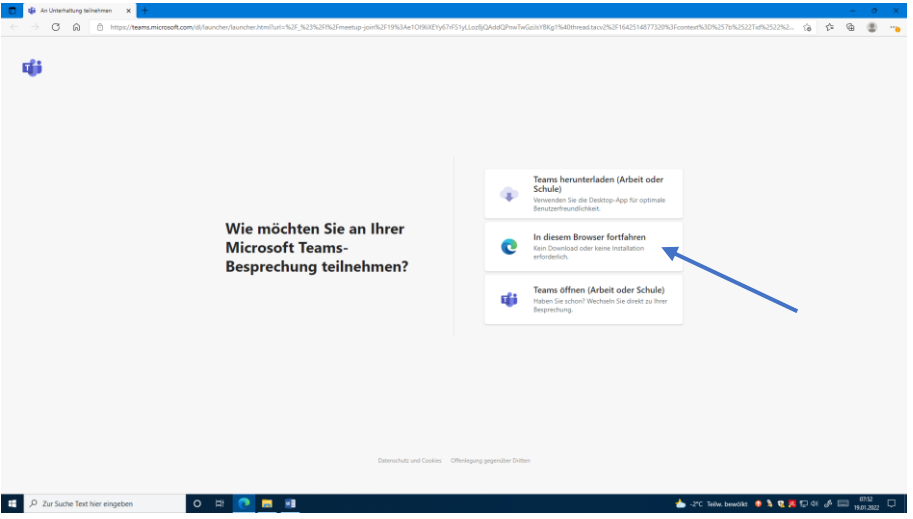

Sie haben nun die Möglichkeit ihren Namen anzugeben und die Kamera und das Mikrofon einzuschalten. Mit dem Klick auf "Jetzt teilnehmen" haben Sie es geschafft.

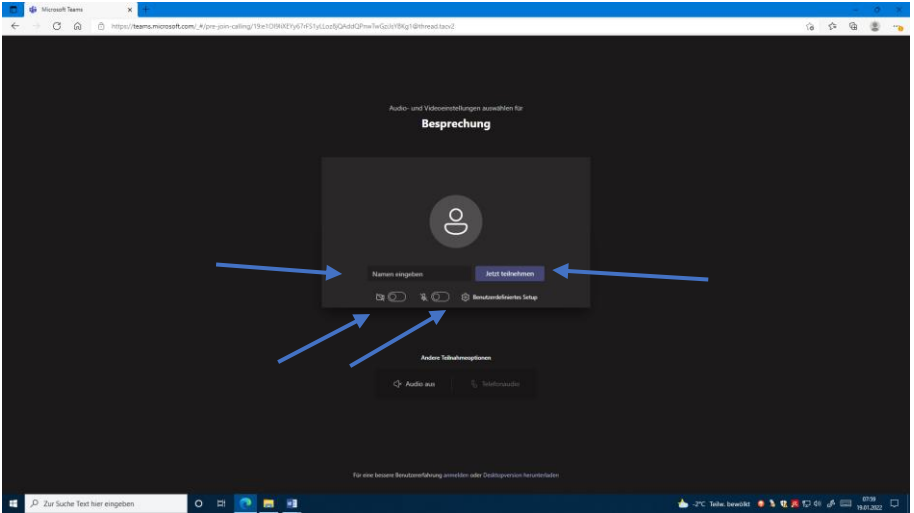

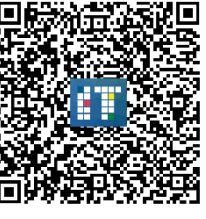

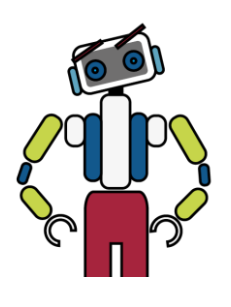

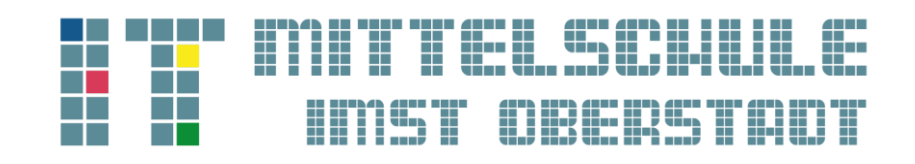

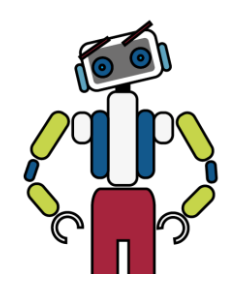

#### VARIANTE HANDY/TABLET

Nach dem Scannen des QR-Codes öffnet sich das Fenster A, mit der Bitte das Microsoft Teams App zu installieren. Durch den Klick auf den Button werden Sie automatisch zum FENSTER B weitergleitet. Sie haben wieder die Möglichkeit Ihren Namen anzugeben und die Kamera und das Mikrofon zu aktivieren. Mit dem Klick auf "Jetzt teilnehmen" haben Sie es geschafft.

Г

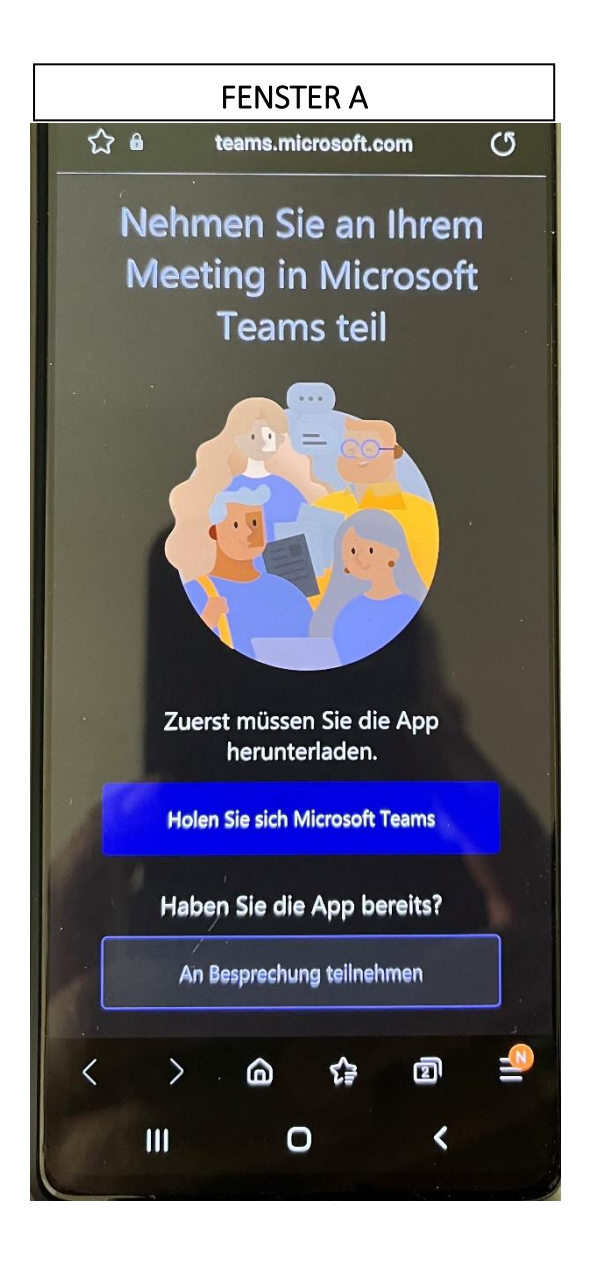

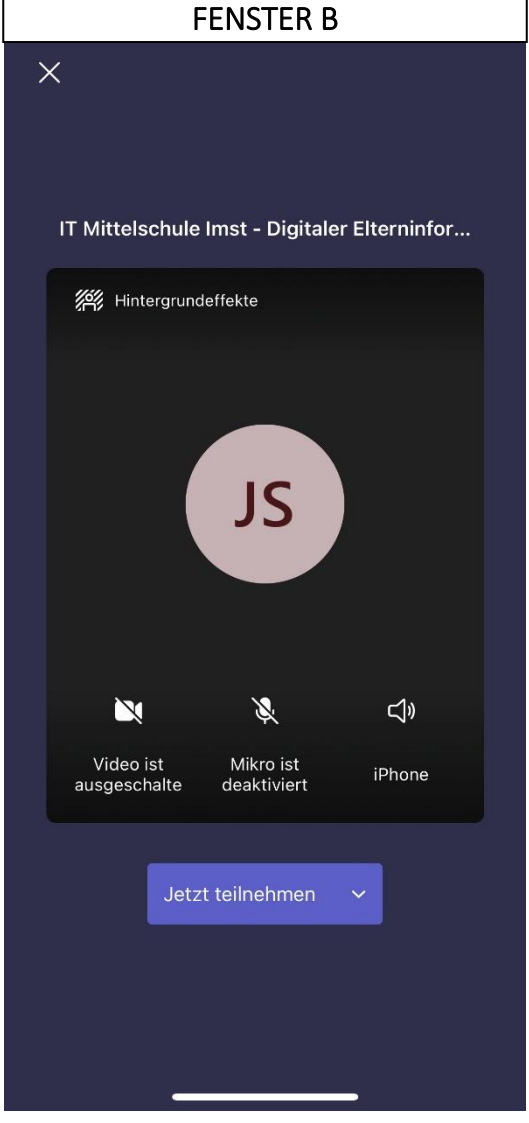